# **Peripherie\_UMG96-S2**

Einstellungen:

- **[Digitalausgang](#page-0-0)** 
	- [Modus](#page-0-1)
	- <sup>o</sup> [Pulsbreite](#page-0-2)
	- <sup>o</sup> [Pulswertigkeit](#page-0-3)

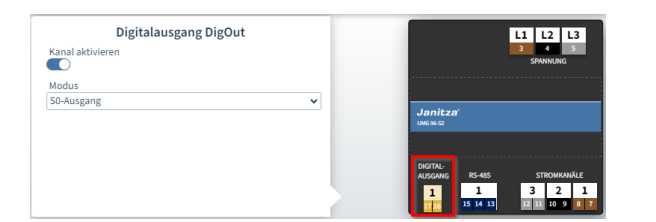

## <span id="page-0-0"></span>Digitalausgang

Klicken Sie auf den Digitalausgang im Gerätebild, um die Einstellungen des Digitalausgangs zu öffnen. Alternativ klicken Sie auf die Checkbox **D O** in der Konfigurationskarte.

#### <span id="page-0-1"></span>**Modus**

**S0-Ausgang**: Der Ausgang arbeitet als Impulsausgang. Bei Erreichen einer bestimmten Wirk- oder Blindenergiemenge wird ein Impuls am Ausgang ausgegeben.

#### <span id="page-0-2"></span>**Pulsbreite**

Die Pulsbreite in Millisekunden muss von dem Empfangsgerät verarbeitet werden können. Die Pulsbreite ist beim UMG 96-PA-MID+ nicht konfigurierbar.

### <span id="page-0-3"></span>**Pulswertigkeit**

Geben Sie die Pulswertigkeit (siehe Benutzerhandbuch) ein.

#### [Zurück](https://wiki.janitza.de/display/GVOH/UMG+96-S2)

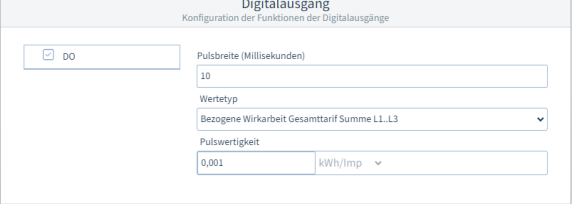